# Software Testing Notebook Worksheet #3 Automating Testing & Fixing Bugs Due: November 14, 2003

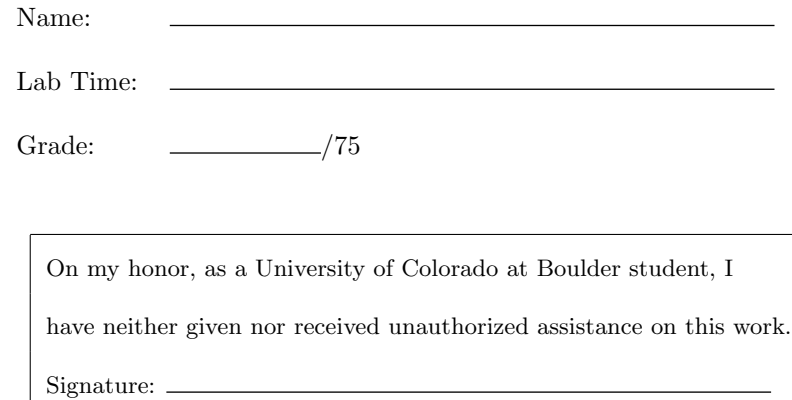

#### Automating Testing

This week you will be writing three tcsh-based shell scripts to automate testing. You will then use these scripts to help debug the ezpay program until you get it to pass all of its test cases. Place your shell scripts in your architectureindependent bin directory, and make sure that this directory is in your path.

# Setting Up

This week's focus is not on structural testing, so we will not use a jcoverageinstrumented version of ezpay. To switch back to a version of ezpay that has not been modified by jcoverage, perform the following steps.

- 1. In your ezpay directory, type ant clean-all. This will delete jcoverage.ser and the build, dist, and report directories.
- 2. Rename your build.xml file to build-old.xml.
- 3. Copy ezpay3.tar from ~csci3308/src directory into your src directory and unpack it. This tar file is designed to update your existing ezpay installation. All it contains is a new build.xml file.
- 4. Type ant in your ezpay directory to rebuild a non-instrumented version of ezpay.

Now we need to modify the ezpay shell script that currently sits in your src directory so that it can be moved to your architecture-independent bin directory.

- 1. Create a copy of your ezpay script and name it ezpay.old. Use this file as a way to revert your changes just in case you run into problems with the instructions below.
- 2. In the ezpay script, change the following line:

set ezpayJars =  $(expay-icov.jar ezpay.jar)$ 

to look like this:

set ezpayJars = (ezpay.jar)

3. Change the following line:

set ezJars = (\$ezJars dist/lib/\$jar)

to look like this:

set ezJars = (\$ezJars \$HOME/csci3308/src/ezpay/dist/lib/\$jar)

- 4. Move this modified script to \$HOME/csci3308/bin
- 5. Type rehash and verify that ezpay is now in your command path.

You are now ready to write your new shell scripts.

## A Script to Run One Test Case

Create a shell script called run-test that takes as arguments a test set and a test case, and an optional verbose flag, -v. This script might be invoked like this:

```
run-test ts1 tc05
run-test -v ts2 tc13
```
If a test case passes, the run-test script should exit with a 0 status code, otherwise it should exit with a status code of 1. In verbose mode, the script should print the test set and test case number, and either test passed, or test failed, like this:

```
ts1 tc05: test failed
ts2 tc13: test passed
```
Without the verbose flag, the script should only produce output when a test case fails. This will make it easier for developers to debug their system, since they can focus on just the test cases that are producing failures. The run-test script should produce no other output, in particular any output created by an individual test case should not be allowed to clutter the display. Be sure to comment your script.

Note: your script should be able to handle different types of test cases including those that involve invoking ezpay with no command line arguments, invoking ezpay with a set of command line arguments, as well as the ability to capture and test output that ezpay sends to standard out as well as to its output file. For instance, if a test case is testing ezpay's verbose option, it must redirect ezpay's standard output to a file and then compare that file with output.expected, rather than comparing output.expected with ezpay's output file.

## A Script to Run An Entire Test Set

Create a shell script called run-set that takes as arguments the test set and an optional verbose flag, -v. It may be invoked like this:

```
run-set ts2
run-set -v ts1
```
This script should call run-test on every single test case in the specified test set. The verbose flag should be passed to the run-test script, if present. At the end of a run, the script should print the total number of test cases executed, the number of test cases that passed (along with a percentage value) and the number of test cases that failed (along with its percentage value). It should print this line regardless of the presence or absence of the verbose flag. An example summary line is:

Test cases: 20; Passed: 10 (50.00%) Failed: 10 (50.00%)

Be sure to comment your script.

Note: Since tcsh does not support floating point division, we have supplied a script in  $\langle \text{csci3308/bin/} \rangle$  called percentage. percentage expects two integer arguments. It will take those arguments and divide the first by the second, multiply the result by 100, and produce a formatted percentage string. Thus, the invocation

#### percentage 4 23

produces the string "17.39%". The behavior of percentage is undefined if anything but integers are passed as its arguments. This script should allow you to produce the summary line for the run-set script with ease.

#### A Script to Run All Test Sets

Create a shell script called run-all that calls run-set on all of the test sets for the program (just 1 and 2 in our case.) This script can take an optional verbose flag, -v, which it passes to run-set, if present. Be sure to comment your script.

You will have to make some choices about how the scripts work. If you need to change directories, should you do it in run-test, or in run-set before calling run-test? What error checking should you do? Document your design decisions in a README file. Additionally, be sure to document how to use each script.

IMPORTANT: These scripts should assume that they are being invoked in the architecture-independent build directory that we used in worksheet 1. You should create a ts2 directory in \$HOME/csci3308/build/ezpay/test so that you can "run" test cases from both test sets in the \$HOME/csci3308/build/ezpay directory. Your test sets still "live" in your ezpay src directory, but they are run in this directory (again, just like we did in worksheet 1).

# Debugging

Now, you need to debug the ezpay program.

Execute run-all -v on the ezpay program; save the results of this test run to a file called pre-debug. Now, modify the ezpay source code to fix bugs. After each bug fix, recompile the ezpay program (by invoking "ant" in the ezpay src directory and then run the run-all -v script to see if more test cases pass. (Be sure that your script uses the newly compiled version of ezpay each time it is run!) You do not need to save the output of these incremental test runs. Keep debugging the program until all of your test cases pass for both test sets. If you can't get 100% of your test cases from test set 1 and test set 2 to pass, then get as close as you can, and explain why it is impossible to achieve 100%. When you have finished debugging, execute run-all -v one last time and save the results to a file called post-debug.

## What to Hand In

This worksheet is worth 75 points. You should hand in the following items:

- a printout of the README file that describes the scripts and your design decisions. (15 points)
- printouts of the three scripts themselves. (30 points)
- printouts of pre-debug and post-debug. Be sure to label them! (5 points)
- a description of the debugging process, including a list of bugs fixed (e.g. describe the bug, its location in the source code, and how you fixed it). If you did not succeed in getting 100% of your test cases to pass, include an explanation as to why it was impossible to achieve that goal. (25 points)